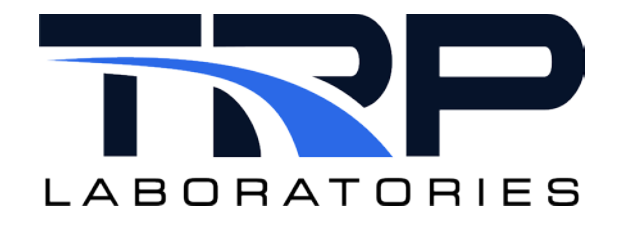

# **CyFlex® Calibration Tables and Utilities**

**Version 6**

February 15, 2024

**Developed by Transportation Laboratories**

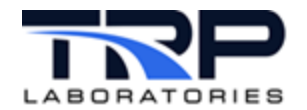

#### **Version History**

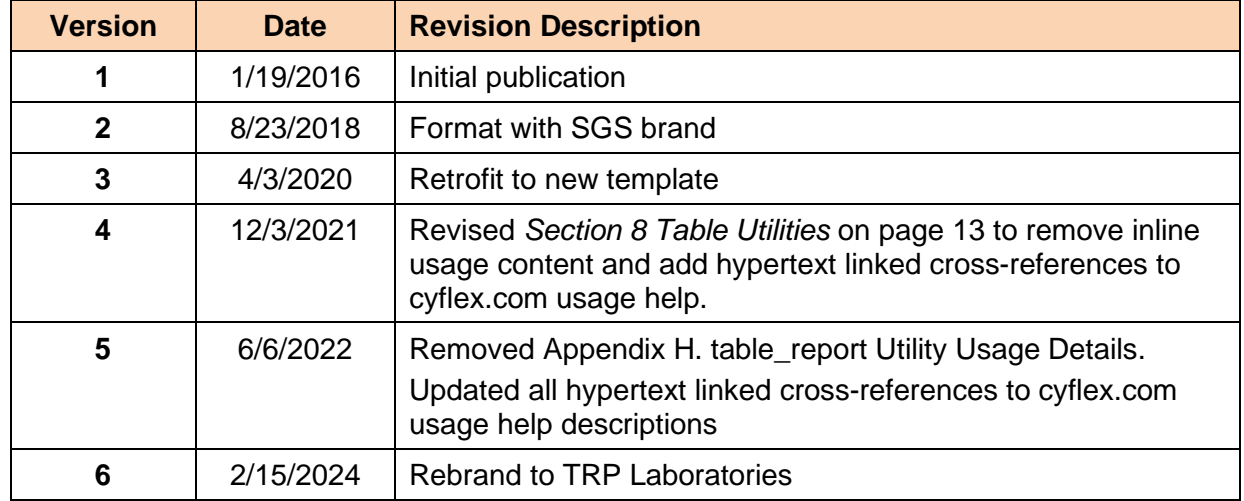

#### **Document Conventions**

This document uses the following typographic and syntax conventions.

• Commands, command options, file names or any user-entered input appear in Courier type. Variables appear in Courier italic type.

Example: Select the cmdapp-*relVersion-buildVersion*.zip file….

• User interface elements, such as field names, button names, menus, menu commands, and items in clickable dropdown lists, appear in Arial bold type.

Example: **Type**: Click **Select Type** to display drop-down menu options.

- Cross-references are designated in Arial italics. Example: Refer to *Figure 1*…
- Click intra-document cross-references and page references to display the stated destination.

Example: Refer to *Section [1](#page-5-0) [Overview](#page-5-0)* [on page 1](#page-5-0)*.* 

The clickable cross-references in the preceding example are *1*, *Overview*, and on page 1.

#### **CyFlex Documentation**

CyFlex documentation is available at [https://cyflex.com/.](https://cyflex.com/) View **Help & Docs** topics or use the **Search** facility to find topics of interest.

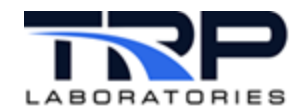

# **Table of Contents**

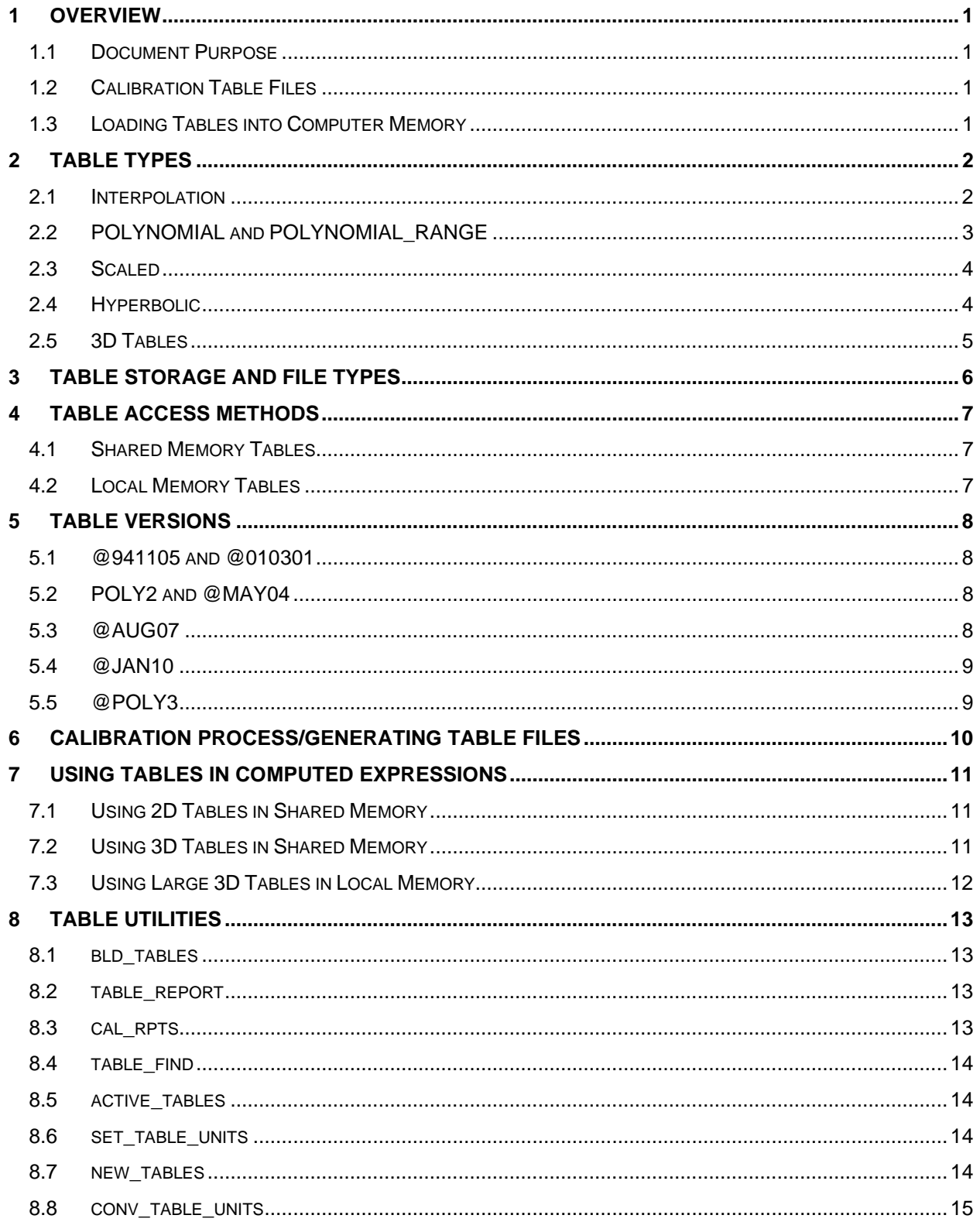

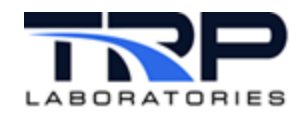

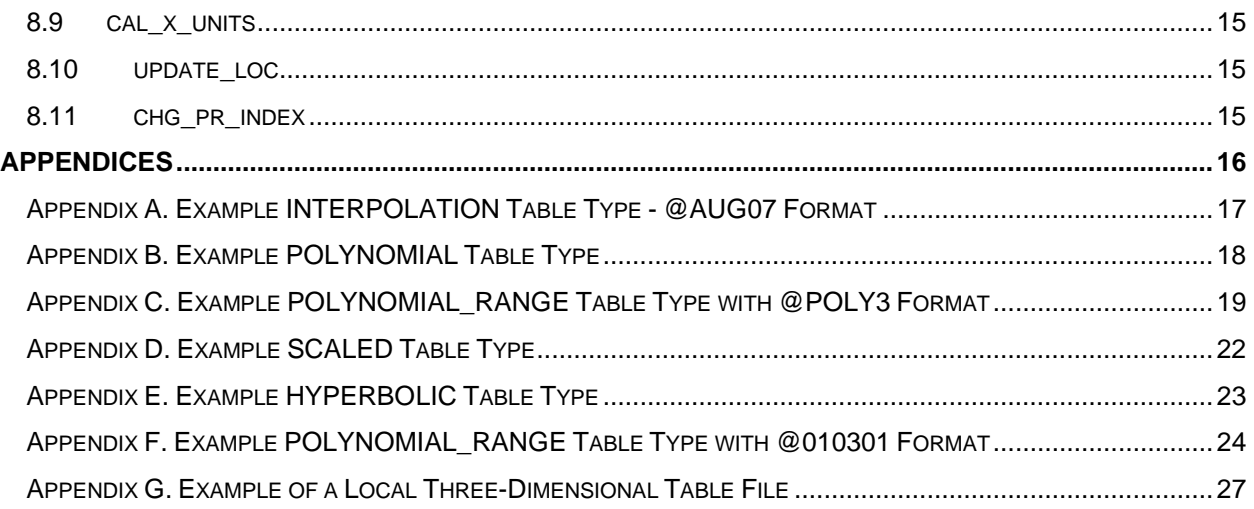

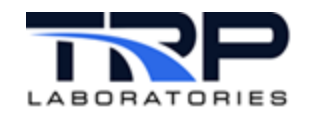

# <span id="page-5-0"></span>**1 Overview**

# <span id="page-5-1"></span>**1.1 Document Purpose**

The purpose of this document is to provide the CyFlex user with an understanding of the basic mechanism which is used for conversion of raw measurement information to engineering values and for defining a two-dimensional (2D) or three-dimensional (3D) relationship between variables that can be used for dynamic interpolation. Calibration tables provide a mechanism to create mathematical representations of the relationship between input and output variables. The tables provide flexible, user-definable relationships that can be easily modified "on-the-fly" without shutting the system down and restarting it. CyFlex supports 2-dimensional (one input, one output) and 3-dimensional two inputs, one output) tables.

# <span id="page-5-2"></span>**1.2 Calibration Table Files**

Calibration tables are initially created as disk files and are stored in that form and backed up or archived. The 2D table files must all be stored in the  $/cell / tables /$  directory and must use the .tbl filename extender. The 3D tables are also stored in /cell/tables/ but have a complicated naming convention. For information about how to access local tables, refer to *Section [7](#page-15-0) [Using Tables in Computed Expressions](#page-15-0)* [on page 11.](#page-15-0)

# <span id="page-5-3"></span>**1.3 Loading Tables into Computer Memory**

To be used by CyFlex applications, 2D calibration tables must reside in the computer's shared memory and can then be accessed by any application. 3D tables are loaded into the private memory space of the application which uses the table. All of the 2D tables are loaded into shared memory by a 'translator' application called bld\_tables. This application is normally executed in the  $q\circ$ . scp system startup script but can run manually from the command line anytime a new table is created or when a table is modified. It is launched from the  $\text{tcal\_util}$ calibration utility when a new calibration is to be activated.

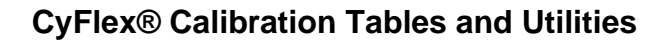

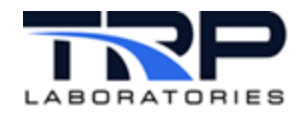

# <span id="page-6-0"></span>**2 Table Types**

CyFlex supports the following mathematical representations in 2D calibration tables.

#### <span id="page-6-1"></span>**2.1 Interpolation**

The INTERPOLATION table type defines the x-y relationship (input-output) with a series of straight-line segments. The y-value is calculated from the  $y=mx+b$  straight-line equation that represents the relationship between the 2 end points that bound the x input value. For example, if a table consists of 3 sets of x-y coordinates representing 2 linear segments. The output value is determined by searching the table to find which segment covers the range of the x input value. The output value is computed from the  $y=mx+b$  equation for that segment. Should the input value fall outside the calibration range, the output is computed from the equation of the upper of lower segment, i.e., by extrapolation.

Up to 64 x-y coordinates may be used to represent an INTERPOLATION table. Below is an example of the last section of a table file for this type, where there were 3 calibration points that will be represented by 2 linear segments.

#### *Note:*

The INTERPOLATION type is not a best line fit of the calibration points. Use the POLY to represent a best line fit of more than 2 calibration points

```
#type_code
INTERPOLATION 
#number of points
3
```
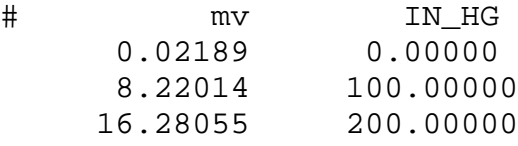

Refer to *Appendix A. [Example INTERPOLATION Table Type -](#page-21-0) @AUG07 Format* [on page 17](#page-21-0) for an example INTERPOLATION table file.

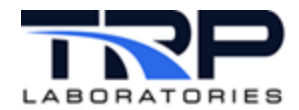

## <span id="page-7-0"></span>**2.2 POLYNOMIAL and POLYNOMIAL\_RANGE**

The polynomial types use a polynomial equation to represent the relationship. Presumably, the equation was derived from a best-fit regression to a calibration data set, but instead of using the actual x-y points, we are just using a polynomial expression.

 $y = C0 + (C1 * x) + (C2 * x^{**2}) + (C3 * x^{**3}) + (C4 * x^{**4}) + ...$ etc.

There may be up to 8 coefficients to represent the polynomial equation.

Below is an example of the last section of a POLYNOMIAL type table file. In this case, the coefficients represent a straight line. The coefficients are listed in the order, C0, C1, …CN.

```
#type_code 
POLYNOMIAL 
#number of points
2
#millivolts eng_units
-6.2879E+002.8300E-01
```
The POLYNOMIAL\_RANGE type is a special form where there is a set of polynomial coefficients in the table for up to four different "ranges". A range  $\pm$  index value is used to select which set is active. To set the index, refer to *Section [8.11](#page-19-3) [chg\\_pr\\_index](#page-19-3)* [on page 15](#page-19-3)

```
#type_code 
POLYNOMIAL_RANGE
```

```
# defaults:
   bias - 0# BIAS=
# gain - 1.0
# GAIN=
# virtual settings - 0
# VZ_X= VZ_Y= VS_X= VS_Y= CALZ_X= CALS_X=
# range_min - 0
# MIN=
   range\_max - 1.0e6=MAX<br># polynomia<br># polynomia
# polynomial coefficients - 0
                  # C0= C1= C2= C3= C4= C5= C6= C7=
#
# NOTE: The RANGE= specification must be the first entry on a line
RANGE=0, C0=15.9834, C1=8.71945, C2=-4.71032e-03, \
         C3=2.22203e-06, C4=-4.09139e-10, C5=3.e-14 MIN=0 MAX=40281
RANGE=1, C0=.123, C1=215.21, C2=12345, C3=.000004, MAX=5000
RANGE=2, C0=.123, C1=430.21, C2=12345, C3=.000004, MAX=10000
```
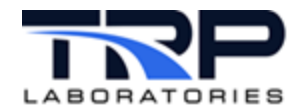

# <span id="page-8-0"></span>**2.3 Scaled**

The SCALED table type is a special polynomial calibration type where only the C1 term is used. C0 and all other coefficients are zero. The equation reduces to:

 $v = C1 * x$ 

Stated differently, the output is simply a fixed multiple of the input. This is used to handle accumulating counters where a "change" of input represents a "change" of output or for frequency measurement where a number of pulses sampled over a fixed period of time can be converted to an RPM value. Typically, something such as a flow meter might produce a certain number of pulses per unit of volume. This "calibration" (gallons per pulse) can be used to accumulate a total flow (gallons) over a long period of time. The same calibration coefficient when sampled at a precise rate (gallons per pulse per second) can be used as a nonaccumulating rate measurement (gallons per second).

Below is an example of the last section of a table file for this type, where the conversion factor is representing 0.1 engineering units for every increment of 1.0 in raw value.

```
#type_code
SCALED 
#conversion factor
.1
```
# <span id="page-8-1"></span>**2.4 Hyperbolic**

The hyperbolic table is similar to the polynomial table except that the coefficients represent a different form of the equation.

 $Y = C0 + C1/x + C2/x^{**}2 + ...$  etc

Below is an example of the last section of a table file for this type.

```
#type_code 
HYPERBOLIC 
#number of points
2
# the 2nd coefficient is computed as follows
# (counter frequency in hz) * 60[sec/min] * 16[none] 
# / (number of teeth/revolution)
#coefficients for 60 tooth gear
0.000
16000000.0
```
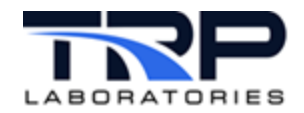

#### <span id="page-9-0"></span>**2.5 3D Tables**

There are two types of 3D tables:

- 1. The first are three-dimensional tables located in the shared memory calibration table area. This first type is called an INTERP\_TWO\_D table type.
- 2. The second type, LOCAL\_INTERP\_TWO\_D, are "local" three-dimensional tables. The "local" three-dimensional tables are so-called because the space for these tables is allocated locally in the using application. Local three-dimensional tables are permitted to be larger than shared memory calibration tables.

The INTERP\_TWO\_D shared memory calibration table type is required in order to use a threedimensional table for analog input calibration purposes. For this table type the table name is placed in the inpt\_specs file as would be the case for any other calibration table. The raw analog input value is treated as the x-axis variable for this table type. The y and z-axes variables are identified within the table file itself.

The following example is a specification from the inpt\_specs file for a case in which a NOx sensor can provide a NOx reading but requires temperature compensation. In this case, the NOx sensor's output is the X variable, the temperature is the Y variable, and the output (ppm of  $NOX$ ) is the Z variable. The table name is  $nox$ .  $tb1$ , but only the root name of the file is entered in the spec file as shown below.

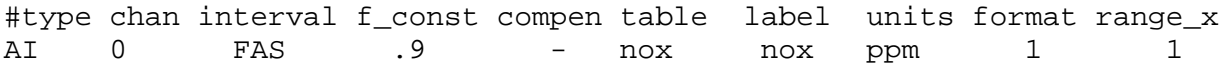

Three-dimensional table types are used when it is desirable to model a parameter as a function of two other variables. In this case the table is used in conjunction with a function call in a computed variable expression in a gen\_labels file.

The following examples are of specifications from the gen\_labels specification file for the short (from long calibration table area) and long (a locally allocated three-dimensional table) table types. In these examples the X variable is the variable whose label is identified as the first calling argument of the function. The identity of the Y and Z variables are located in the threedimensional table file. The table file to use is specified by the second argument in the function call. For the shrt\_3d\_comp() function, call the table file to be used is two  $d_2$ .tbl. For the long  $3d$  comp() function, call the table file to be used is loc two  $d$  1.tbl.

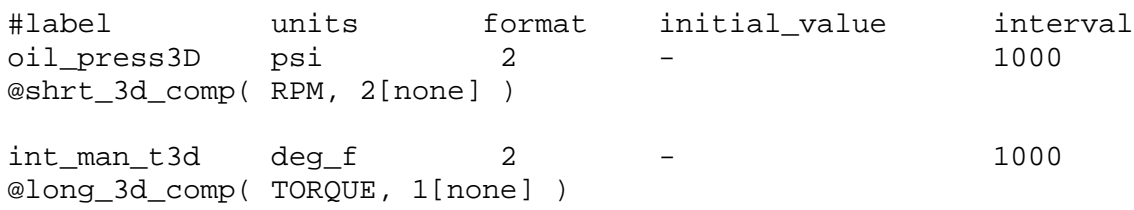

Refer to *[Appendix G. Example of a Local Three-Dimensional Table File](#page-31-0)* [on page 27](#page-31-0) for an example of a 3D file.

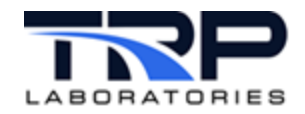

# <span id="page-10-0"></span>**3 Table Storage and File Types**

Calibration tables must be located in the  $/cell / tables /$  directory so that they may be automatically loaded into shared memory when a CyFlex system is started.

All files located in this directory which have the . tbl filename extender are considered to be calibration tables. Each of these files will be read by the bld\_tables utility and, depending on the table\_type loaded into a special shared memory area which is designated exclusively for this purpose. Files of 3D table type are not loaded into this shared memory area. Instead, they will be loaded into the local memory of the applications which use them.

The /cell/tables/ directory will also contain files with different filename extenders. These other files contain historical records of previous calibrations and processes related to calibration.

Files with the . save extender contain a record of calibration operations from the past. They are referred to as "archival" files. These files grow each time a calibration operation is performed using tcal\_util by appending information about the most recent operation to the end of the file. The archival files are used as input to the table\_report utility which primarily reports on calibration drift from one calibration to the next.

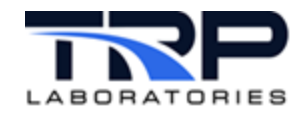

# <span id="page-11-0"></span>**4 Table Access Methods**

Calibration tables may be located in a shared memory area or in the local memory of an application. Most tables are in shared memory and have been placed there by the  $bld$  tables application which runs in the go.scp startup script ().

# <span id="page-11-1"></span>**4.1 Shared Memory Tables**

These tables are normally associated with a sensor channel defined in the inpt\_specs file. The transfer layer application such as ai transfer or fici xfer, will create the association between the raw sampled values for that channel and the conversion to engineering units defined in the calibration table.

These same shared memory tables can be accessed by any computed expression that is created in a gen\_labels file, a gp\_test procedure, or anywhere else in the system that supports computed expressions. The methods for doing this is are user functions:

- The function for 2D tables is called @cal\_table(value, *table base name*).
- For 3D tables, the function is, @shrt\_3d\_comp( value, index).

Example:

@cal table( raw value label, 'cmp in p')

where raw\_value\_label is the label of a real variable that contains a value with the same units as the raw units in the file, */cell/tables/cmp\_in\_p.*tbl. Refer to *Appendix A. [Example INTERPOLATION Table Type -](#page-21-0) @AUG07 Format* [on page 17](#page-21-0) for an example of an interpolation table type.

#### <span id="page-11-2"></span>**4.2 Local Memory Tables**

Tables which are stored in the local memory of an application are referred to as "local" tables and have a particular naming convention. Local tables are used for very large 3D tables. Threedimensional (3D) calibration tables are tables in which an input-output relationship is established for the case in which there are two input variables and a single output variable.

Three dimensional tables are useful in the following applications:

- Analog input channel calibration.
- Parameter modeling for performance monitoring and safeties.
- Parameter modeling for establishing target test conditions.

Refer to *Section [7.2](#page-15-2) [Using 3D Tables in Shared Memory](#page-15-2)* [on page 11](#page-15-2) for information about how to access local tables.

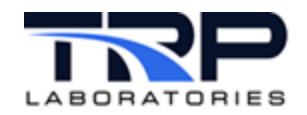

# <span id="page-12-0"></span>**5 Table Versions**

Table "versions" refers to the format of calibration table files. CyFlex supports backward compatibility of the formats, so that tables generated many years ago in early versions of ASSET or CyFlex can still be read and understood. The very first line of a table file will contain a keyword with an @ symbol prefix, such as those below to identify the format.

It is possible that a very early (pre-1994) calibration table might be found without an @-prefixed keyword. If the file contains the basic information shown below, it can probably be handled properly.

The basic format found in every version includes the following information:

- User comment
- Last calibration date
- Expected calibration interval
- Calibration method usually the QIE number of the calibrator
- Technician name
- A description of the sensor
- Engineering units
- Raw units
- Calibration Table Type; refer to *Section [2](#page-6-0) [Table Types](#page-6-0)* [on page 2.](#page-6-0)
- Calibration data format varies by table type

#### <span id="page-12-1"></span>**5.1 @941105 and @010301**

These numbered formats refer to calibration files which contain the basic information listed above. The actual number after the @ symbol is not significant.

Refer to the following for examples:

- *[Appendix B. Example POLYNOMIAL Table Type](#page-22-0)* [on page 18](#page-22-0)
- *Appendix F. Example [POLYNOMIAL\\_RANGE Table Type with @010301](#page-28-0) Format* [on](#page-28-0)  [page 24](#page-28-0)

#### <span id="page-12-2"></span>**5.2 POLY2 and @MAY04**

The @POLY2 and @MAY04 formats add the following fields to the basic format:

- Sensor model
- Sensor serial number
- Sensor range units
- Sensor range lower limit / Sensor range upper limit

#### <span id="page-12-3"></span>**5.3 @AUG07**

The @AUG07 formats include an addition to the basic fields that includes that following fields as well as the fields that were added to @MAY04:

MUA Instance name

Refer to Appendix A. [Example INTERPOLATION Table Type -](#page-21-0) @AUG07 Format [on page 17](#page-21-0) for an example of this file format.

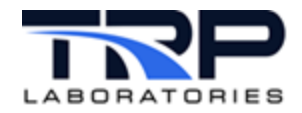

# <span id="page-13-0"></span>**5.4 @JAN10**

The @JAN10 format included information about the tolerance settings that are related to the tcal\_util calibration GUI. That extra information is not required and the format has been obsolete. However, it can still be successfully read in as basically the same as @AUG07.

# <span id="page-13-1"></span>**5.5 @POLY3**

The @POLY3 tag is for POLY\_RANGE (polynomial ranges) table types. This table includes the possibility of several polynomial expressions that usually represent different gains or "ranges" of emission analyzers. An index variable allows selection of which range is active. Refer to *[Appendix C. Example POLYNOMIAL\\_RANGE Table Type with @POLY3 Format](#page-23-0)* [on page 19](#page-23-0) for an example of this type of file.

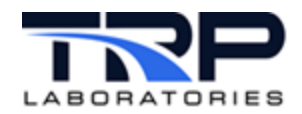

# <span id="page-14-0"></span>**6 Calibration Process/Generating Table Files**

Generate calibration tables with the tcal\_util calibration GUI. Refer to *CyFlex [Calibration](https://cyflex.com/wp-content/uploads/Calibration-Utility.pdf)  [Utility](https://cyflex.com/wp-content/uploads/Calibration-Utility.pdf)*.

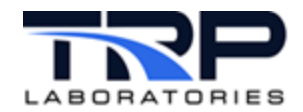

# <span id="page-15-0"></span>**7 Using Tables in Computed Expressions**

Calibration tables are used in CyFlex to relate one value to another through a mapping process. These tables are typically used to map a raw input channel in the transfer layer to the corresponding analog input real variable value. There is also the capability to use calibration tables as part of computed variable expressions. In this case the relationship in the table may be used to map any real variable value to another real variable.

# <span id="page-15-1"></span>**7.1 Using 2D Tables in Shared Memory**

Use the function @cal\_table( label, table\_name ) in a computed expression in any application that supports computed expressions. The table\_name refers to a table in /cell/tables/ that has a \*.tbl filename extender. The label refers to a CyFlex REAL\_VARIABLE that will be used as the x-value to compute the corresponding y-value. How this is performed depends on the table type. The result is the return value from the expression.

Example:

"@cal\_table( Engine\_speed, 'ThrotUprBnd' )"

where Engine speed is the label of a REAL VARIABLE and ThrotUprBnd.tbl is the table filename.

#### <span id="page-15-2"></span>**7.2 Using 3D Tables in Shared Memory**

Use the function @shrt\_3d\_comp( label, table\_index\_number ) in a computed expression in any application that supports computed expressions.

3D tables have a particular naming convention that must be used. The table name for the short 3D tables in shared memory begins with two\_d\_, followed by an integer (*N*) and has the \*.tbl filename extender. Accessing the table in a computed expression is done by calling the @shrt\_3d\_comp() function, where the integer (*N*) used in the filename is the second argument to the function.

```
two_d_N.tbl 
where N is a integer number such as 0, 1, 2, etc.
```
Example:

```
two_d_1.tbl
"@shrt_3d_comp( xvalue, 1[none] )"
where the 1 in the function call references the two d_1.tb1 file that resides in the
/cell/tables/ directory.
```
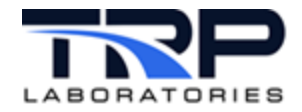

# <span id="page-16-0"></span>**7.3 Using Large 3D Tables in Local Memory**

Tables which are stored in the local memory of an application are referred to as "local" tables and have a particular naming convention. These are used for very large 3D tables. The table files must reside in the /cell/tables/ directory.

Local tables with table number:

loc\_two\_d\_*N*.tbl

where *N* is a integer number such as 0, 1, 2, etc.

Example:

loc\_two\_d\_9.tbl

Example (access):

```
"@long_3d_comp( value, 9[none] )"
```
where the 9 in the function call references the loc\_two\_d\_9.tbl file that resides in the /cell/tables/ directory.

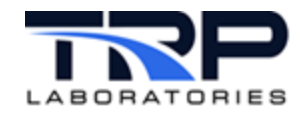

# <span id="page-17-0"></span>**8 Table Utilities**

#### <span id="page-17-1"></span>**8.1 bld\_tables**

Use the bld\_tables utility to process calibration table files into shared memory tables that are then available to the transfer layer applications such as ai\_transfer and fici\_transfer. The shared memory tables are also accessible to computed expressions which contain the user function @cal\_tables(). An additional function performed by bld\_tables is to set a refresh time stamp parameter which will cause applications that are using "local" tables to update the tables in their local memory by re-reading the local table files. This is equivalent to using the update\_loc application, which is described in a section below.

The bld tables application can be used to process individual tables or to scan the /cell/tables/ directory and process all files with the \*.tbl file extender. Individual tables are handled by listing them on the command line.

Examples:

bld\_tables air\_mtr0\_p cmp\_in\_p Process both the /cell/tables/air\_mtr0\_p.tbl file and /cell/tables/cmp\_in\_p.tbl bld\_tables Process all table files found in the /cell/tables/ directory

Refer to cyflex.com usage help for [bld\\_tables](https://cyflex.com/index.php/usage-help-manual/15-sensor-calibration-and-reporting/bld_tables) for supplemental information.

# <span id="page-17-2"></span>**8.2 table\_report**

The table report application produces a summary of the currently active calibration in comparison to the previous calibration. A deviation greater than the 1% at any calibration point is flagged. The 1% deviation is the default tolerance and can be changed from the command line.

The report is based on files found in the /cell/tables/ directory. The current calibration is read from the  $*$ .tbl file and the previous data is derived from the  $*$ . save (archive) file. Refer to cyflex.com usage help for [table\\_report](https://cyflex.com/index.php/usage-help-manual/15-sensor-calibration-and-reporting/table_report) for more information.

# <span id="page-17-3"></span>**8.3 cal\_rpts**

The cal\_rpts utility is a script that is intended for use by Operations personnel who perform periodic calibrations of sensors on a test system. After doing a sequence of calibrations, this script will run the table report application twice, with and without the  $+$ exceptions options.

The output for each execution of table\_report is stored in the /cell/tables/reports/ directory.

Each file has a time\_stamp included in the filename so that subsequent runs do not overwrite the files. Thus, record of all the executions of cal rpts will remain on the disk. Each report is automatically emailed to the  $q5$  email distribution list established in the /etc/postfix/virtual file.

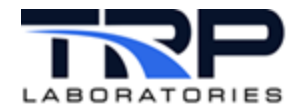

A report named cal\_times is also generated, showing the sequence of calibration operations that was performed during the calibration session.

Refer to cyflex.com usage help for cal rpts for supplemental information.

## <span id="page-18-0"></span>**8.4 table\_find**

Use this utility is identify calibration tables that are currently in use and those which are in the  $/cell / table$  / directory but not in use. It also has  $a + r$  command line option which will delete the unused \*.tbl table files and associated \*.save archive files. Refer to cyflex.com usage help for table find for supplemental information.

#### <span id="page-18-1"></span>**8.5 active\_tables**

Use the active\_tables utility to produce a report listing all active tables. Active tables are those which are currently specified in inpt\_specs. The report includes information found in the tables such as the sensor serial number, sensor range, last calibration date and, optionally the technician name. There is also  $a - t$  ype E option to exclude from the report all thermocouple channels, since they generally share a common calibration table. Using the –typeE option will exclude all tables with the names typeE.tbl, GantypeE.tbl, and opto\_deg\_f.tbl.

Refer to cyflex.com usage help for active tables for supplemental information.

#### <span id="page-18-2"></span>**8.6 set\_table\_units**

Use the set\_table\_units utility to modify the engineering units field in a calibration table file. This does not change the sensor units or sensor range units, nor does it change any of the calibration values. This application will be able to read any of the old table formats, but when the modified file is written back out, it will be in the newest format (which is currently @AUG07). Consequently, it can be used as an update mechanism. However, the values newer fields such as MUA instance name are not updated.

Refer to cyflex.com usage help for [set\\_table\\_units](https://cyflex.com/index.php/usage-help-manual/15-sensor-calibration-and-reporting/set_table_units) for supplemental information.

#### <span id="page-18-3"></span>**8.7 new\_tables**

Use the new\_tables utility to identify calibration table files that are newer than a specified age (in days). The file timestamp determines the file age. This also has the option of sending the report to an email address specified on the command line. Thus, a process could be set up to run by the cron utility to notify an individual if any calibration files have been changed within a specified period.

Refer to cyflex.com usage help for new tables for supplemental information.

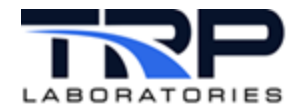

#### <span id="page-19-0"></span>**8.8 conv\_table\_units**

Use this utility to perform engineering units conversion from the units previously used in the table to the new units specified on the command line. Note that the units used previously in the table must be in the same units dimension as the new units (pressure to pressure, etc.). Running this command modifies the table file but does not load it into shared\_memory.

Refer to cyflex.com usage help for conv table units.

#### *Note:*

```
To make the table active run bld tables:
bld_tables int_mnf_p
```
#### <span id="page-19-1"></span>**8.9 cal\_x\_units**

Use the cal  $x$  units utility to identify the units of the x-variable (raw units) in the calibration table file. This allows the @cal\_table() function to properly perform the conversion. Any table this is used in an expression with  $@cal$ <sub>\_table</sub>() must have the raw units in the table. Refer to cyflex.com usage help for [cal\\_x\\_units](https://cyflex.com/index.php/usage-help-manual/15-sensor-calibration-and-reporting/cal_x_units).

#### <span id="page-19-2"></span>**8.10 update\_loc**

Use this command to cause the tables that are referenced in computed expressions by @long\_3d\_comp() and @short\_3d\_comp() functions to be updated in the applications which are using those functions. Typically, these functions are specified in a gen\_labels file and are being computed by the compvar application. This command has no options.

#### <span id="page-19-3"></span>**8.11 chg\_pr\_index**

Use the chg\_pr\_index utility to change the index of a POLY\_RANGE calibration table.

Refer to cyflex.com usage help for [chg\\_pr\\_index](https://cyflex.com/index.php/usage-help-manual/15-sensor-calibration-and-reporting/chg_pr_index).

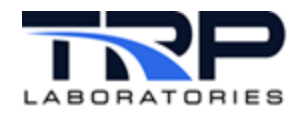

# <span id="page-20-0"></span>**Appendices**

Refer to the following appendices for reference examples.

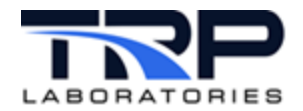

#### <span id="page-21-0"></span>**Appendix A. Example INTERPOLATION Table Type - @AUG07 Format**

#revision code @AUG07 # user comment none # cal last adjusted on: Mon Mar 23 14:41:06 2015 #next calibration due on: 09/21/2015 #last\_cal(time\_t) cal\_interval 1427136066 #Working Standard 0712005625 #Technician Aaron Martin/ Dave Ammerman #Description none #calibration units #eng\_units raw\_units IN\_HG mv # calibration limits # min\_cal\_range max\_cal\_range tolerance tolerance\_units  $0.00[$ IN\_HG]  $200.00[$ IN\_HG]  $1.00$  % #MUA Instance Name none #Sensor Model Viatran 118 #Sensor Serial Number 287643 #Sensor Range Units PSI\_G #Sensor range limits # lower\_limit upper\_limit 0.00[PSI\_G] 100.00[PSI\_G] #type\_code INTERPOLATION #number of points 3 # mv IN\_HG 0.02189 0.00000 8.22014 100.00000 16.28055 200.00000

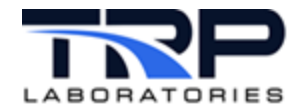

## <span id="page-22-0"></span>**Appendix B. Example POLYNOMIAL Table Type**

#revision date @941105 # user comment - 8/5/99 Copied from TC114 - S. Packer Calibration coefficients for NOX analyzer in cart 51 # last calibrated on: 9/12/1998 #next calibration due on: 9/12/1999 #last\_cal(time\_t) cal\_interval 52[week] #Calibration Method none #Technician A B HAMMOND #Serial Number NOX analyzer concentration in PPM #calibration\_units PPM # min\_range max\_range range\_index 0.00[PPM] 2453.0[PPM] 0 #type\_code POLYNOMIAL #number of points 2 #millivolts eng\_units  $-6.2879E+00$ 2.8300E-01

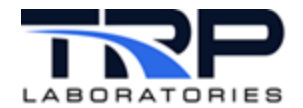

# <span id="page-23-0"></span>**Appendix C. Example POLYNOMIAL\_RANGE Table Type with @POLY3 Format**

```
########################################################################
# This is the new format for polynomial tables which support multiple
# instrument ranges.
#
# The "table type" is POLYNOMIAL RANGE
#
# The revision code must be "@POLY3"
#
# The table name is not contained within the file, but is
# derived from the filename.
#
# The information about a particular range must all be entered on one
# logical line, but the line continuation character '\' can be used. The 
# keywords used to specify the data are listed below. There are default
# values for each keyword except "RANGE=" and the "RANGE=" keyword
# must be the first entry on each line. There must not be a space
# between the '=' character and the value following it.<br># example: RANGE=0 not RANGE= 0
# example:
#
# Although the CALZ_X and CALS_X keywords are optional, they are required
# for virtual zero and virtual span operations. They represent the 
# actual millivolt values at hardware zero and span and at which the
# bias is 0.0 and the gain is 1.0.
#
# NOTE: the range index will be selected through the virtual_zero process
# 
                keyword list
#
# RANGE=
# A number between 0-7 which specifies the instrument range index.<br># example: RANGE=0
        example: RANGE=0
#
      For a single range instrument, range 0 should always be used.
#
# C0=, C1=, C2=, C3=, C4=, C5=, C6=, C7=
# The polynomial coefficients for a particular range which will be
# use to convert millivolts to engineering units. Default values
      are 0.0
#
  BIAS=# A bias value that will be computed as a result of a virtual
# zeroing operation. The default value is 0.0, but after a zeroing
      operation, this value may be written back into the calibration file.
#
# GAIN=
# A multiplier value that will be computed as a result of a virtual<br># zeroing/spanning operation. The default values is 1.0, but after
# zeroing/spanning operation. The default values is 1.0, but after<br># a zero/span operation, this value may be written back into the
# a zero/span operation, this value may be written back into the
      calibration file.
#
 MIN=# The minimum value at which the calibration is valid. The default
```
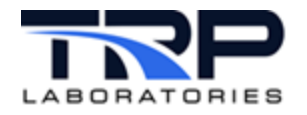

# values is 0.0 # # MAX= # The maximum value at which the calibration is valid. The default value is 1,000,000. # # VZ\_X= The millivolt value at virtual zero. The default value is 0.0 #  $\begin{array}{cc} \text{\#} & \text{VZ\_Y=} \\ \text{\#} & \text{Th} \end{array}$ The engineering units at virtual zero. The default value is 0.0 #  $#$  VS\_X=<br> $#$  Th The millivolt value at virtual span. The default value is 0.0 #  $\begin{array}{cc}\n\text{#} & \text{VS\_Y=}\n\end{array}$ The engineering units at virtual span. The default value is 0.0  $\begin{array}{c} \# \\ \# \end{array}$ # CALZ\_X= # The millivolt value at initial calibration zero. (hardware zero) The default value is 0.0 # # CALS\_X= # The millivolt value at initial calibration span. (hardware span) The default value is 0.0 ######################################################################### #revision code @POLY3 # user comment no comment # last calibrated on: Sat Oct 12 11:55:15 2000 #next calibration due on: Sat Apr 12, 2001 #last\_cal(time\_t) cal\_interval 982258578 #Calibration Method QIE 0711100066 #Technician DEW/LINE #Serial Number CAI 0000000001 #calibration units #eng\_units raw\_units psi mv # calibration limits<br># min\_cal\_range max\_cal\_range tolerance tolerance\_units<br>0.00[psi] 0.00  $0.00[psi]$ 

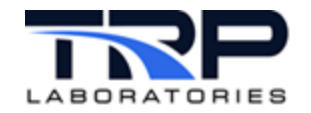

#MUA Instance Name none #Sensor Model none #Sensor Serial Number none #Sensor Range Units psi #Sensor range limits # lower\_limit upper\_limit  $0.00$ [psi] #type\_code POLYNOMIAL\_RANGE # defaults: # bias - 0 # BIAS=  $\#$  gain - 1.0<br> $\#$  GAIN= # GAIN= # virtual settings - 0<br># VZ X= VZ Y=  $VZ_X = VZ_Y = VZ_Y = VS_X = VS_Y = CALZ_X = CALZ_X = T$ # range\_min - 0<br># MIN=  $MIN =$ # range\_max - 1.0e6 =MAX<br># polynomia  $\#$  polynomial coefficients - 0<br> $\#$  C0= C1= C2= C3= # C0= C1= C2= C3= C4= C5= C6= C7= # # NOTE: The RANGE= specification must be the first entry on a line RANGE=0, C0=15.9834, C1=8.71945, C2=-4.71032e-03, \ C3=2.22203e-06, C4=-4.09139e-10, C5=3.e-14 MIN=0 MAX=40281 RANGE=1, C0=.123, C1=215.21, C2=12345, C3=.000004, MAX=5000 RANGE=2, C0=.123, C1=430.21, C2=12345, C3=.000004, MAX=10000

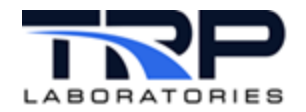

# <span id="page-26-0"></span>**Appendix D. Example SCALED Table Type**

#revision code @941105

```
# user comment
none
# last calibrated on: Wed Mar 19 10:21:07 2003
#next calibration due on: Wed Sep 17, 2003
#last_cal(time_t) cal_interval
1048087267
#Calibration Method
none
#Technician
none
#Serial Number
Total fuel Calibration
#calibration_units
  gal
# min_range max_range 
   0.00[gal]
#type_code
SCALED 
#conversion factor
```
.1

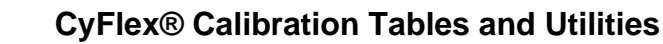

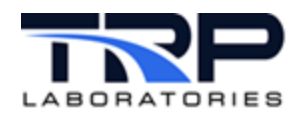

# <span id="page-27-0"></span>**Appendix E. Example HYPERBOLIC Table Type**

#revision date @941105 # user comment this is a calibration of speed for a period measurement system # last calibrated on: Fri Dec 5 17:53:59 1997 #next calibration due on: Fri Jun 05, 1998 #last\_cal(time\_t) cal\_interval 881362439 #Calibration Method computed for 1 Mhz reference frequency (x is counts per tooth) #Technician Logterman #Serial Number 60 tooth dyno gear #103 tooth flywheel gear ##isx113 tooth flywheel gear #160 tooth flywheel gear #calibration\_units rpm # min\_range max\_range range\_index<br>0.00[rpm] 2500.00[rpm] 0 0.00[rpm] 2500.00[rpm] 0 #type\_code HYPERBOLIC #number of points 2 # the 2nd coefficient is computed as follows # (counter frequency in hz) \* 60[sec/min] \* 16[none] # / (number of teeth/revolution) #coefficients 0.000 ################# # for 60 tooth gear 16000000.0 # ################# ################# # for 113 tooth gear #8495575.221

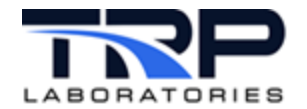

## <span id="page-28-0"></span>**Appendix F. Example POLYNOMIAL\_RANGE Table Type with @010301 Format**

```
########################################################################
# This is the new format for polynomial tables which support multiple
# instrument ranges.
#
# The "table type" is POLYNOMIAL RANGE
#
# The revision code must be "@010301"
#
# The table name is not contained within the file, but is
# derived from the filename.
#
# The information about a particular range must all be entered on one
# logical line, but the line continuation character '\' can be used. The 
# keywords used to specify the data are listed below. There are default
# values for each keyword except "RANGE=" and the "RANGE=" keyword
# must be the first entry on each line. There must not be a space
# between the '=' character and the value following it.<br># example: RANGE=0 not RANGE= 0
# example:
#
# Although the CALZ_X and CALS_X keywords are optional, they are required
# for virtual zero and virtual span operations. They represent the 
# actual millivolt values at hardware zero and span and at which the
# bias is 0.0 and the gain is 1.0.
#
# NOTE: the range index will be selected through the virtual_zero process
# 
                keyword list
#
# RANGE=
# A number between 0-7 which specifies the instrument range index.<br># example: RANGE=0
        example: RANGE=0
#
      For a single range instrument, range 0 should always be used.
#
# C0=, C1=, C2=, C3=, C4=, C5=, C6=, C7=
# The polynomial coefficients for a particular range which will be
# use to convert millivolts to engineering units. Default values
      are 0.0
#
  BIAS=# A bias value that will be computed as a result of a virtual
# zeroing operation. The default value is 0.0, but after a zeroing
      operation, this value may be written back into the calibration file.
#
# GAIN=
# A multiplier value that will be computed as a result of a virtual<br># zeroing/spanning operation. The default values is 1.0, but after
# zeroing/spanning operation. The default values is 1.0, but after<br># a zero/span operation, this value may be written back into the
# a zero/span operation, this value may be written back into the
      calibration file.
#
 MIN=# The minimum value at which the calibration is valid. The default
```
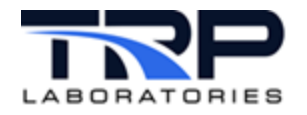

# values is 0.0 # # MAX= # The maximum value at which the calibration is valid. The default value is 1,000,000. # # VZ\_X= The millivolt value at virtual zero. The default value is 0.0 #  $\begin{array}{cc} \text{\#} & \text{VZ\_Y=} \\ \text{\#} & \text{Th} \end{array}$ The engineering units at virtual zero. The default value is 0.0 #  $#$  VS\_X=<br> $#$  Th The millivolt value at virtual span. The default value is 0.0 #  $\begin{array}{cc}\n\text{#} & \text{VS\_Y=}\n\end{array}$ The engineering units at virtual span. The default value is 0.0  $\begin{array}{c} \# \\ \# \end{array}$ # CALZ\_X= # The millivolt value at initial calibration zero. (hardware zero) The default value is 0.0 # # CALS\_X= # The millivolt value at initial calibration span. (hardware span) The default value is 0.0 ######################################################################### #revision code @010301 # user comment no comment # last calibrated on: Sat Oct 12 11:55:15 2000 #next calibration due on: Sat Apr 12, 2001 #last\_cal(time\_t) cal\_interval 982258578 #Calibration Method QIE 0711100066 #Technician DEW/LINE #Serial Number CAI 0000000001 #calibration\_units ppm #type\_code POLYNOMIAL\_RANGE

```
# defaults:
```
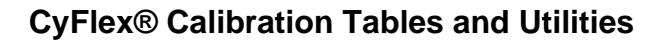

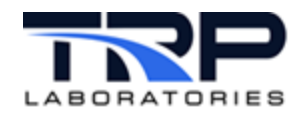

# bias - 0 # BIAS= # gain - 1.0 # GAIN= # virtual settings - 0<br>#  $VZ_X = VZ_Y =$ # VZ\_X= VZ\_Y= VS\_X= VS\_Y= CALZ\_X= CALS\_X= # range\_min - 0<br># MIN= # MIN=<br># range\_max # range\_max - 1.0e6 =MAX<br># polynomia<br># polynomia # polynomial coefficients - 0<br>#  $CO = C1 = C2 = C3=$  $C0 = C1 = C2 = C3 = C4 = C5 = C6 = C7=$ # # NOTE: The RANGE= specification must be the first entry on a line RANGE=0, C0=15.9834, C1=8.71945, C2=-4.71032e-03, \ C3=2.22203e-06, C4=-4.09139e-10, C5=3.e-14 MIN=0 MAX=40281 RANGE=1, C0=.123, C1=215.21, C2=12345, C3=.000004, MAX=5000 RANGE=2, C0=.123, C1=430.21, C2=12345, C3=.000004, MAX=10000

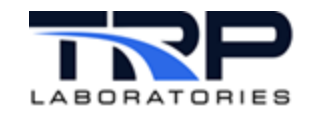

#### **Appendix G. Example of a Local Three-Dimensional Table File**

<span id="page-31-0"></span># Description/Serial Number Intake Manifold Temp Mapping # Table Type Table Name 5 loc\_two\_d\_0 # x units y units z units RPM LB\_FT deg\_F # x label RPM # x coordinate values 800 900 1000 1100 1200 1300 1400 1500 1600 1700 1800 1900 2000 2100 # y/z coordinate pairs  $# x$  values:<br> $#800$  900 #800 900 1000 1100 1200 1300 1400 1500 1600 1700 1800 1900 2000 2100 # spd tmp| spd tmp| spd tmp| spd tmp| spd tmp| spd tmp| spd tmp| spd tmp| spd tmp| spd tmp| spd tmp| spd tmp| spd tmp| spd tmp 0 77 0 77 0 77 0 77 0 77 0 77 0 77 0 77 0 77 0 77 0 77 0 77 0 77 0 77 100 78 100 78 100 78 100 79 100 79 100 79 100 79 100 80 100 80 100 80 100 80 100 80 100 80 100 80 200 79 200 80 200 80 200 81 200 81 200 81 200 82 200 82 200 84 200 83 200 83 200 82 200 82 200 82 300 79 300 80 300 81 300 82 300 83 300 83 300 83 300 85 300 86 300 86 300 86 300 85 300 85 300 84 400 81 400 82 400 83 400 84 400 85 400 85 400 86 400 87 400 89 400 89 400 89 400 88 400 87 400 86 500 82 500 83 500 84 500 86 500 88 500 88 500 90 500 91 500 92 500 92 500 92 500 91 500 91 500 90 600 83 600 84 600 85 600 87 600 88 600 89 600 90 600 92 600 94 600 95 600 94 600 94 600 93 600 92 700 84 700 85 700 87 700 88 700 89 700 91 700 92 700 95 700 97 700 98 700 97 700 97 700 97 700 96 800 85 800 86 800 88 800 90 800 91 800 93 800 94 800 97 800 100 800 101 800 101 800 100 800 100 800 99 900 85 900 87 900 89 900 91 900 93 900 94 900 96 900 99 900 102 900 104 900 104 900 103 900 103 900 102 1000 86 1000 88 1000 90 1000 93 1000 94 1000 97 1000 99 1000 103 1000 106 1000 107 1000 107 1000 108 1000 107 1000 106 1100 86 1100 88 1100 91 1100 94 1100 96 1100 99 1100 101 1100 105 1100 110 1100 110 1100 110 1100 110 1100 110 1100 108 1200 86 1200 89 1200 92 1200 95 1200 98 1200 101 1200 103 1200 107 1200 115 1200 112 1200 112 1200 112 1200 111 1200 111 1300 87 1300 90 1300 93 1300 96 1300 99 1300 103 1300 105 1300 108 1300 115 1300 114 1300 115 1300 114 1300 112 1300 111 1400 87 1400 90 1400 94 1400 98 1400 101 1400 104 1400 106 1400 110 1400 120 1400 120 1400 118 1400 114 1400 112 1400 111 1500 87 1500 91 1500 95 1500 98 1500 102 1500 105 1500 108 1500 112 1500 120 1500 125 1500 118 1500 114 1500 112 1500 111 1600 87 1600 92 1600 95 1600 100 1600 103 1600 107 1600 110 1600 114 1600 120 1600 125 1600 118 1600 114 1600 112 1600 111 1700 88 1700 92 1700 96 1700 100 1700 106 1700 109 1700 111 1700 116 1700 120 1700 125 1700 118 1700 114 1700 112 1700 111 1800 88 1800 93 1800 97 1800 101 1800 106 1800 110 1800 113 1800 116 1800 120 1800 125 1800 118 1800 114 1800 112 1800 111